**Manual de Instruções**

S **Sindicato Nacional** dos Editores de Livros

# **Contribuição Sindical Patronal Urbana 2024**

#### **1º PASSO – VERIFIQUE O CNAE**

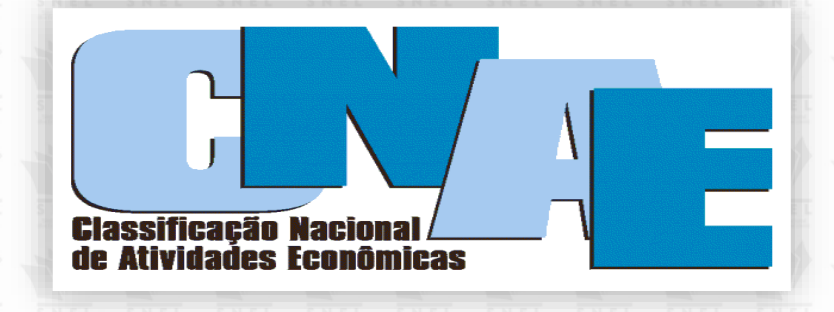

Antes de dar início ao pagamento, consulte no site da Receita Federal se sua empresa se enquadra nas classificações indicadas a seguir.

Somente os contribuintes que possuírem um do(s) CNAE(s) especificado(s) abaixo como atividade principal da empresa deverão recolher para o Sindicato Nacional dos Editores de Livros:

- **CNAE: 5811-5-00 - EDIÇÃO DE LIVROS**
- **CNAE: 5813-1-00 - EDIÇÃO DE REVISTAS**
- **CNAE: 5821-2-00 - EDIÇÃO INTEGRADA À IMPRESSÃO DE LIVROS**
- **CNAE: 5823-9-00 - EDIÇÃO INTEGRADA À IMPRESSÃO DE REVISTAS**

*Obs.: Sugerimos aos contribuintes que não estão enquadrados no(s) CNAE(s) mencionado(s) que procurem orientação junto à Receita Federal ou ao seu contador, para que o recolhimento seja realizado para a entidade que representa sua categoria.*

#### **2º PASSO – CALCULE O VALOR A SER PAGO**

- **1.)** Selecione, de acordo com o capital social da empresa, em qual faixa se enquadrará.
- **2.)** Exemplo: R\$ 100.000,00 de capital social
- **3.)** Cálculo: R\$ 100.000,00 x 0,20% = R\$ 200,00
- **4.)** Nesse caso, teremos a parcela a adicionar igual a = R\$ 466,06
- **5.)** Soma-se R\$ 200,00 (Alíquota) + R\$ 466,06 (Parcela a adicionar)
- **6.)** Total = R\$ 666,06 (Valor de Recolhimento da Guia)

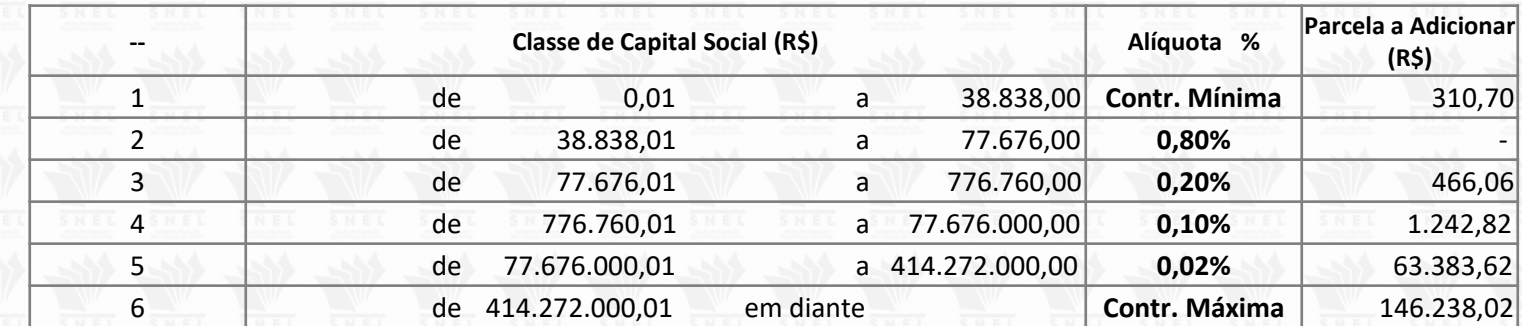

Fonte: CNC – Confederação Nacional de Comércio de bens, Serviços e Turismo

A tabela pode ser encontrada, também no Portal do SNEL no menu superior *Contribuição Sindical* 

**3º PASSO – NAVEGADORES DE INTERNET**

# **RECOMENDAMOS O USO DOS NAVEGADORES GOOGLE CHROME OU MICROSOFT EDGE**

**IMPORTANTE: O Internet Explorer foi desativado em 15/6/22** Você pode carregar os sites do Internet Explorer com o modo IE no Microsoft Edge no link

**[https://www.microsoft.com/pt-br/download/internet-explorer.aspx.](https://www.microsoft.com/pt-br/download/internet-explorer.aspx)**

**Outros navegadores, como Mozilla Firefox, podem apresentar instabilidades ao carregar o gerador da guia de Contribuição Sindical da CEF.**

## **4º PASSO - EMISSÃO DA GUIA**

Em nosso site [www.snel.org.br,](http://www.snel.org.br/) clique em *Contribuição Sindical* e, em seguida, no link descrito no texto [https://sindical.caixa.gov.br/sitcs\\_internet/contribuinte/login/login.do](https://sindical.caixa.gov.br/sitcs_internet/contribuinte/login/login.do) conforme indicado nas telas abaixo.

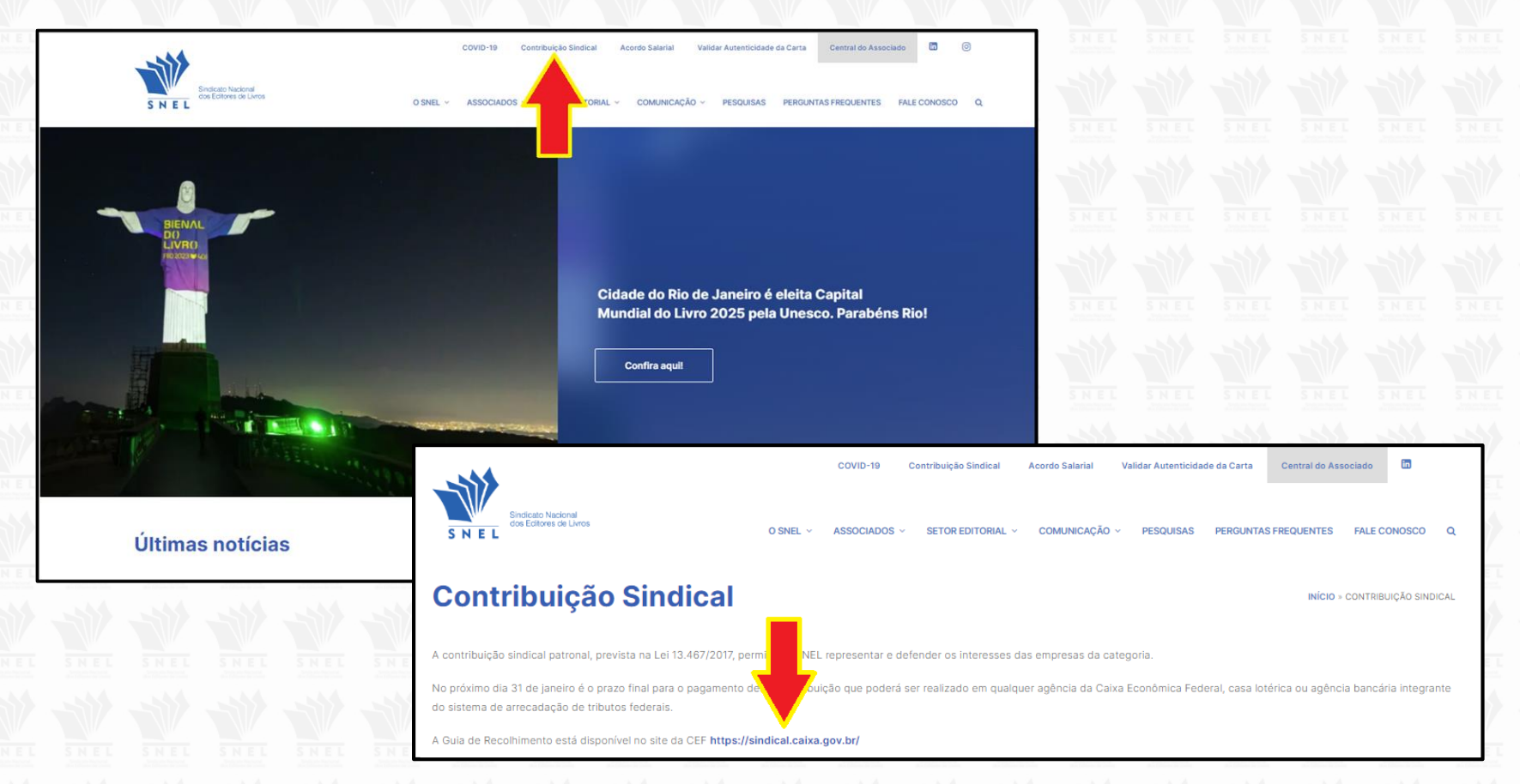

#### **VOCÊ SERÁ DIRECIONADO PARA O SITE DA CEF (CAIXA ECONÔMICA FEDERAL).**

# **5º PASSO – ACESSE <https://sindical.caixa.gov.br/>**

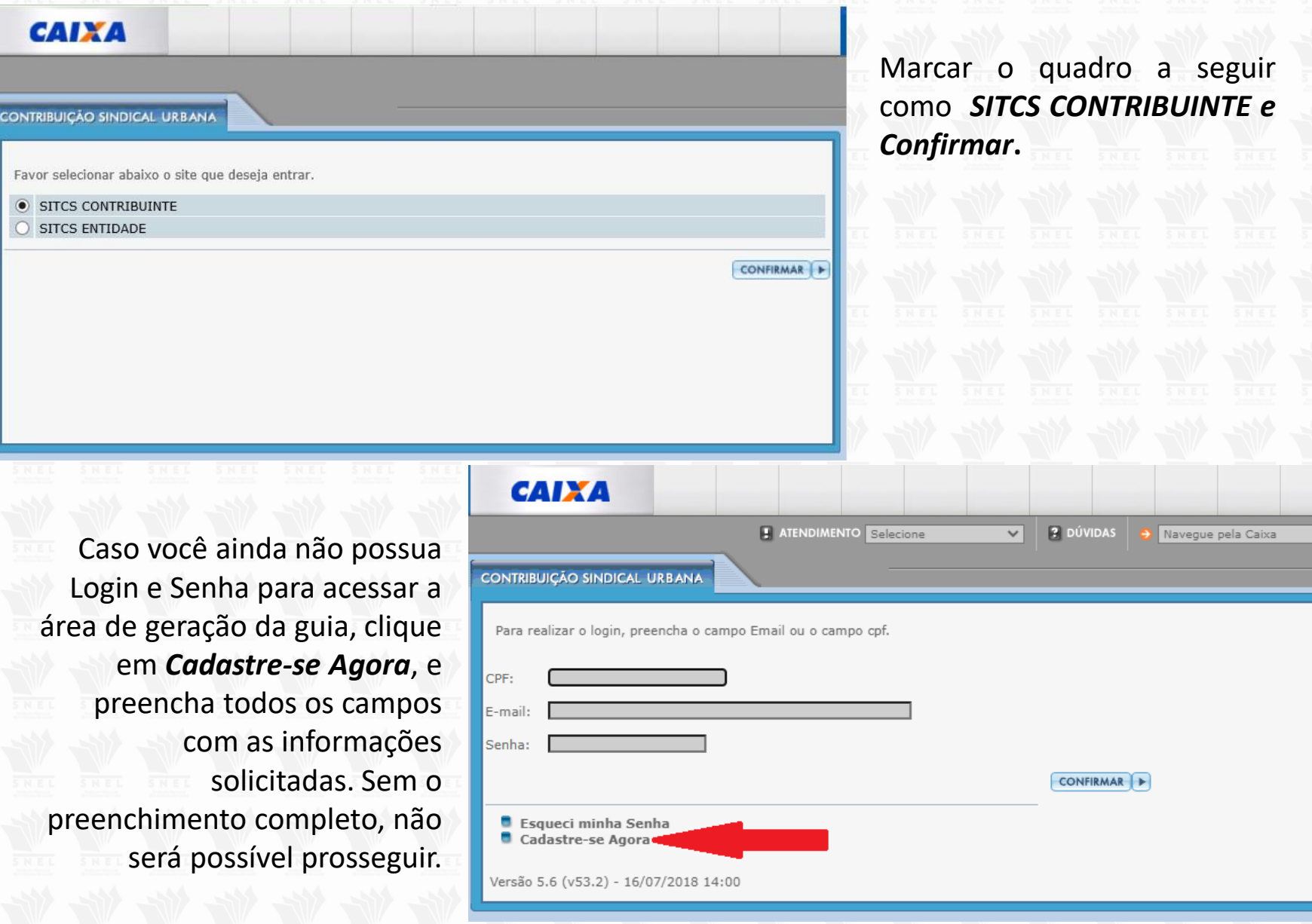

## **6º PASSO – ACESSO À ÁREA DO CONTRIBUINTE**

Após realizado o cadastro de usuário retorne à tela anterior para preencher seu CPF, email e senha. Após confirmar estará logado na Área do Contribuinte, conforme a tela abaixo, onde você deve clicar em *Emissão de guias > Guia individual.*

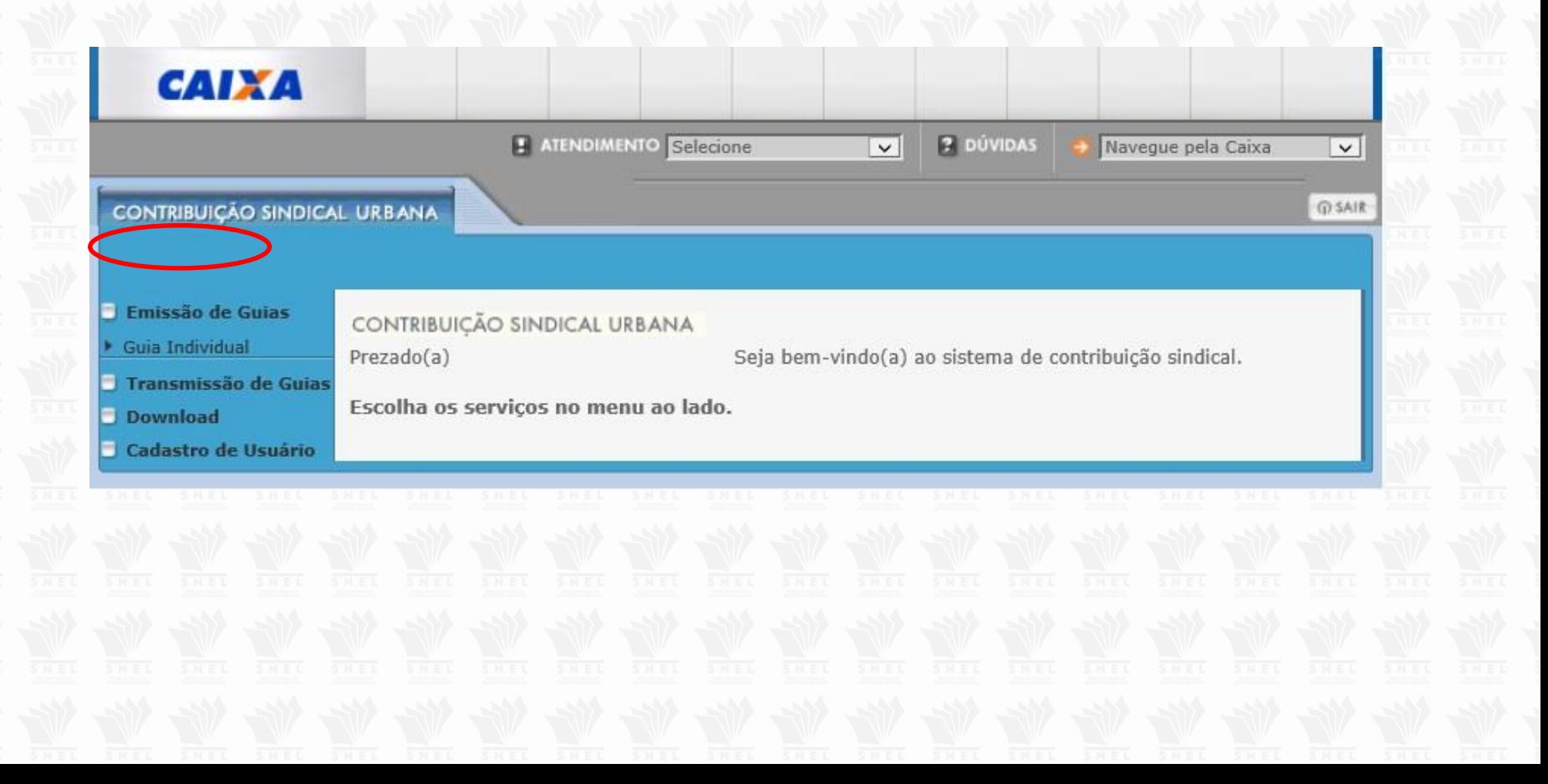

#### **7º PASSO – DADOS DA ENTIDADE DA CATEGORIA**

Na tela abaixo, o Contribuinte deverá informar, conforme exemplo e clicar em **Confirmar**.

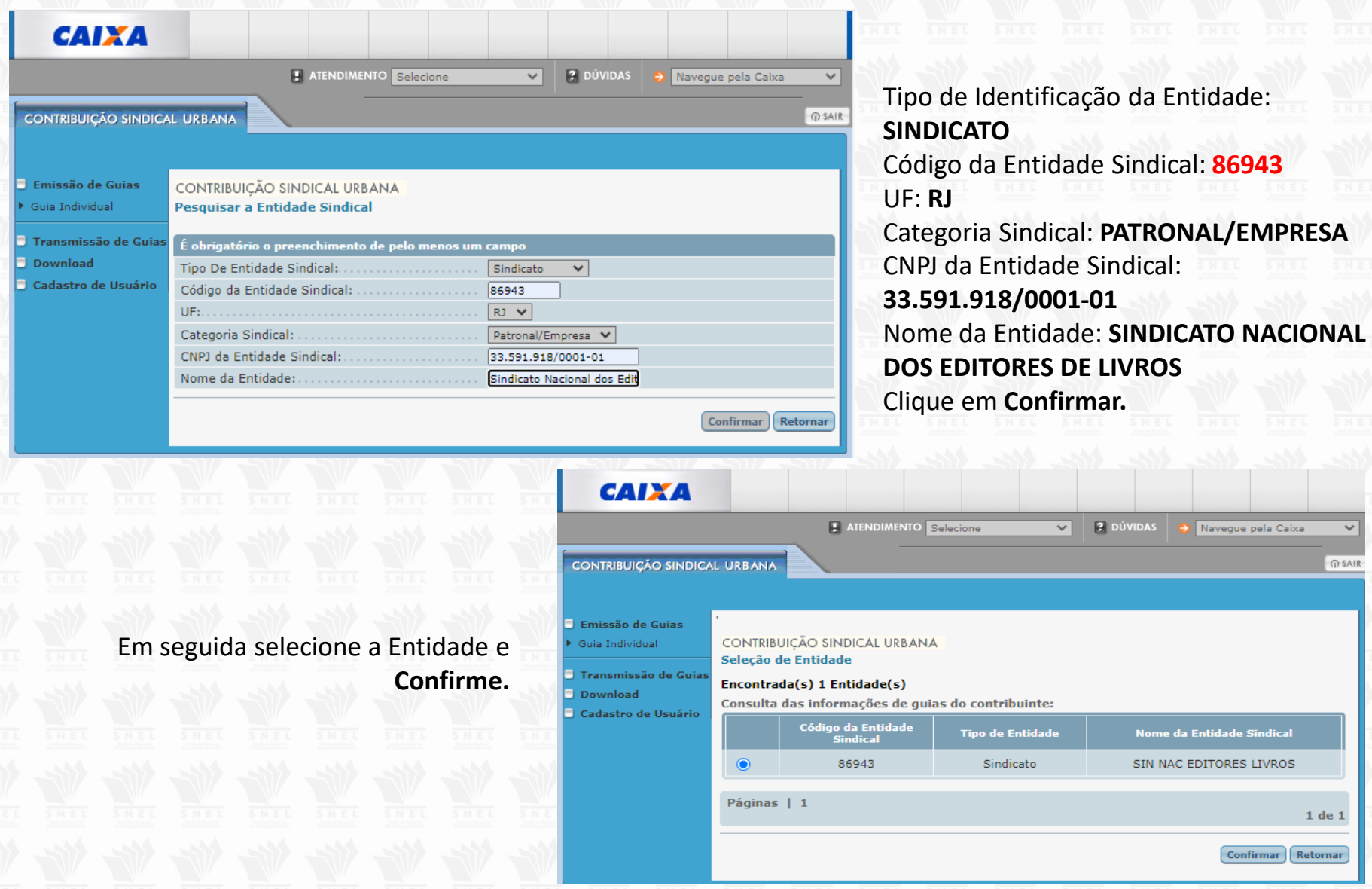

#### **8º PASSO – PREENCHIMENTO DA GRCSU**

Nesta tela, o Contribuinte deverá se identificar como fonte pagadora e clicar em **Confirmar**.

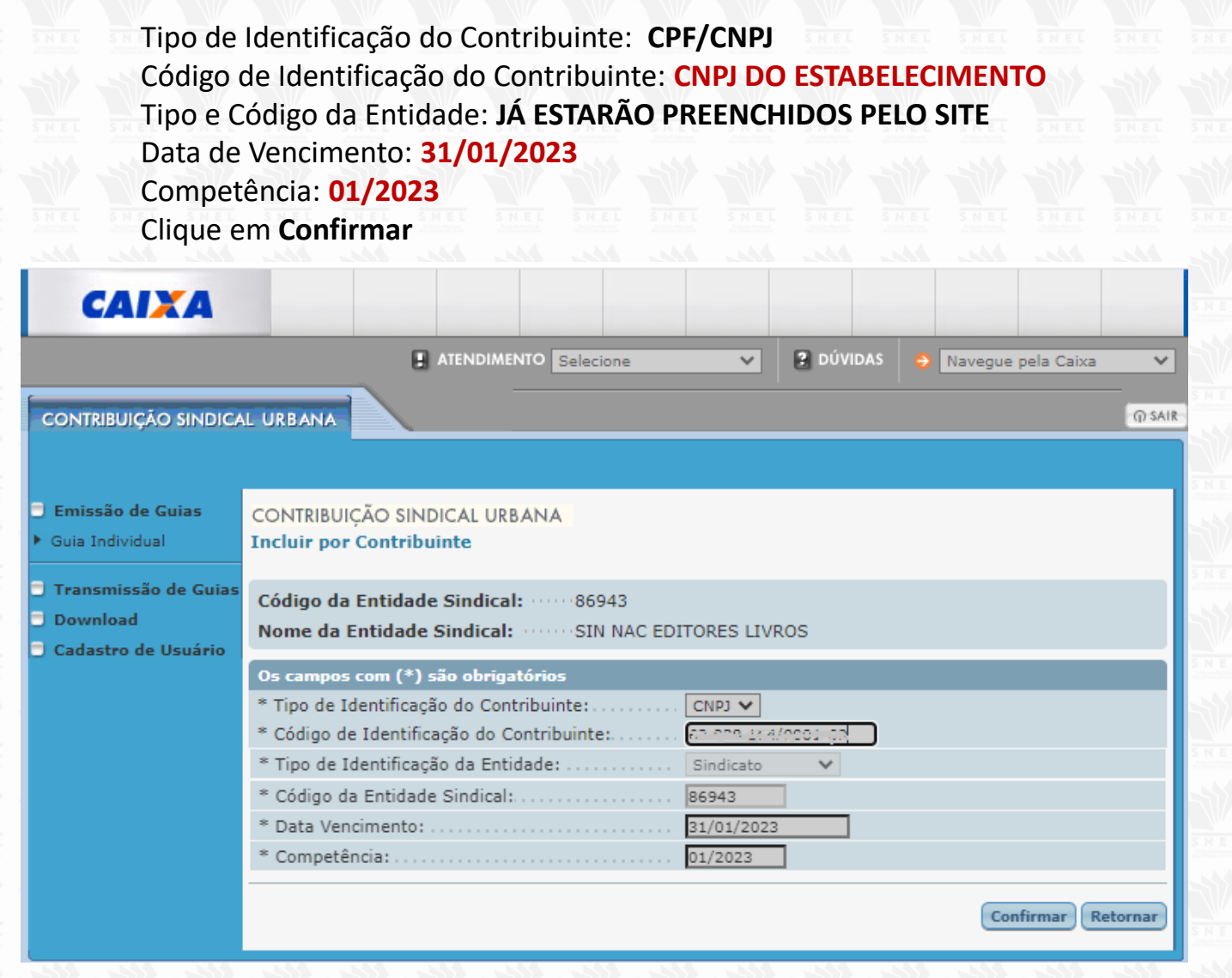

#### Em continuidade ao preenchimento da GRCSU segue:

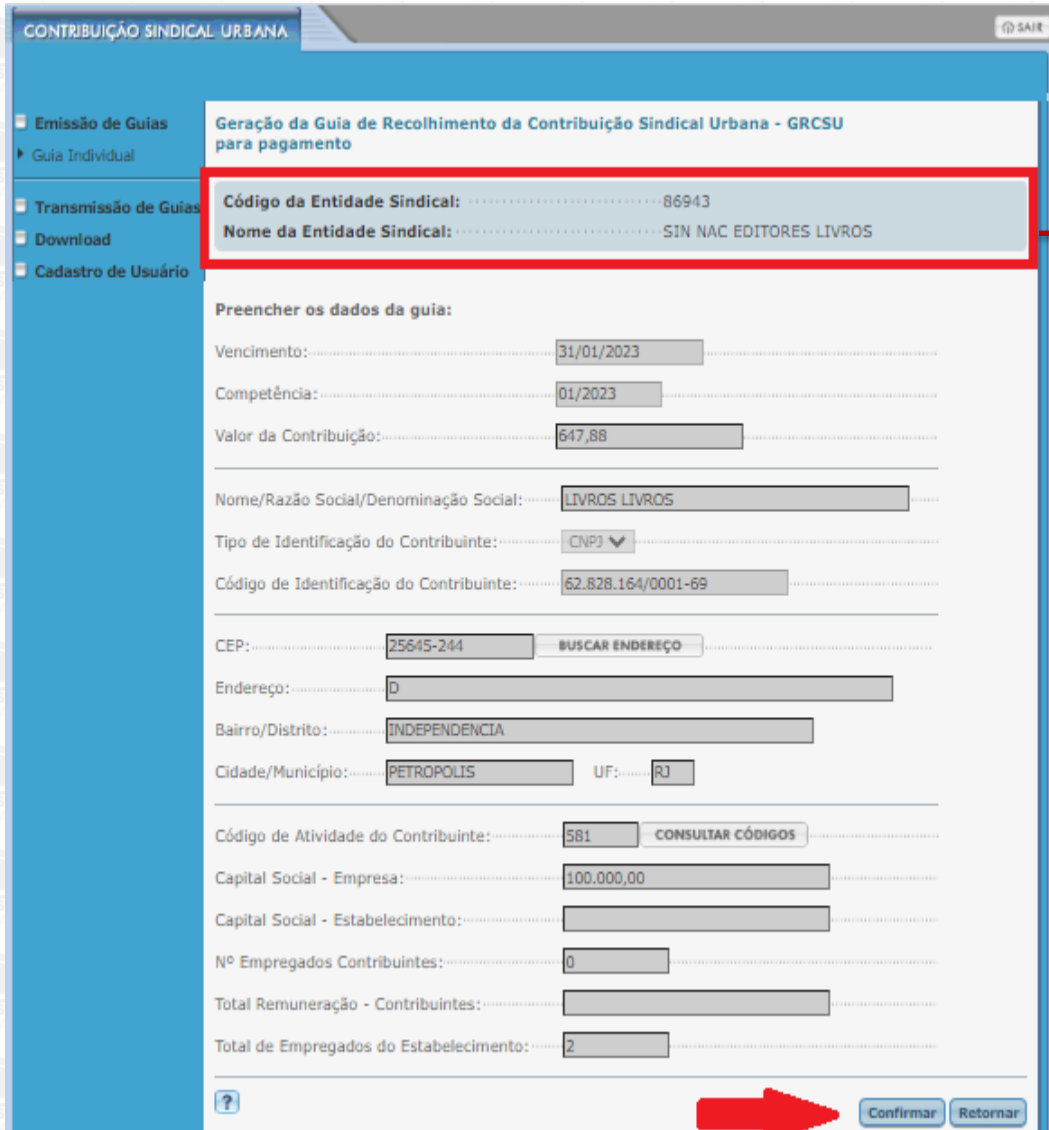

**ATENÇÃO**: Você deve conferir se o *CÓDIGO* e o *NOME* da **Entidade Sindical** estão de acordo com os dados que você inseriu.

Estando corretos, siga com o preenchimento da GRCSU 2023 conforme orientações abaixo:

Vencimento obrigatório: **31/01/2023** Competência: **01/2023**

Valor da contribuição: **Cálculo realizado com base na Tabela de 2023** *(2º Passo deste Manual)*

Nome/ Razão Social: **Dados do contribuinte** Tipo de identificação:**Dados do contribuinte**

#### CPF/ CNPJ : **Dados do contribuinte** CEP:**Dados do contribuinte**

Código de Atividade: **Esse item deverá ser preenchido de acordo com a sua ATIVIDADE PRINCIPAL, conforme descrito na RECEITA FEDERAL**:

- *581 - EDIÇÃO DE LIVROS, JORNAIS, REVISTAS E OUTRAS ATIVIDADES DE EDIÇÃO*
- *582 - EDIÇÃO INTEGRADA À IMPRESSÃO DE LIVROS, JORNAIS, REVISTAS E OUTRAS PUBLICAÇÕES*

Capital Social/ Nº de empregados/ Total remuneração/ Total de empregados: *Dados do contribuinte*

**IMPORTANTE: As informações fornecidas são de total responsabilidade do contribuinte. A não veracidade dos dados sujeitará o contribuinte às penalidades da Legislação.**

#### **9º PASSO – CONFIRA OS DADOS E CLIQUE EM VISUALIZAR IMPRESSÃO**

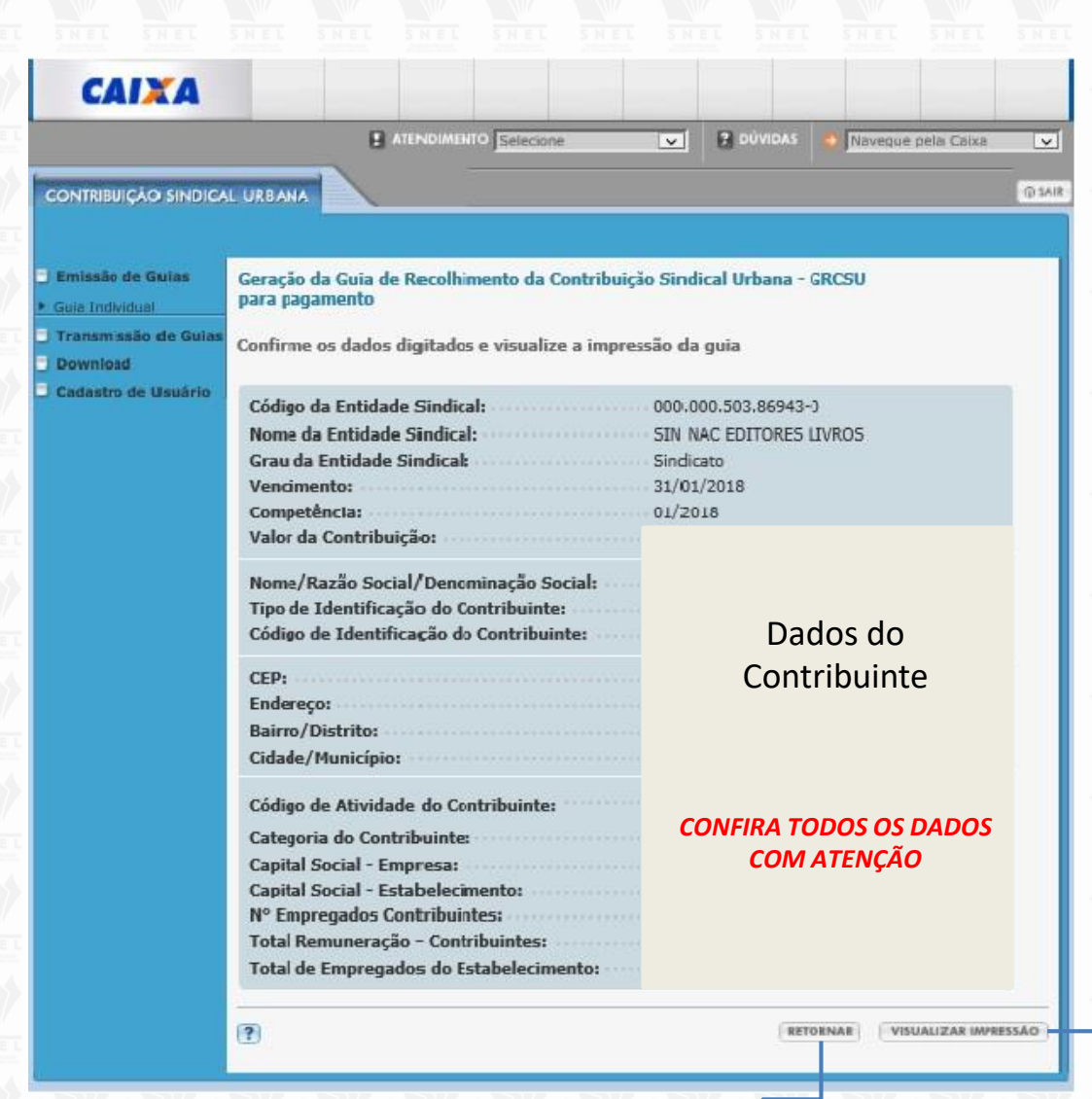

**Caso seja necessário, você pode** *RETORNAR* **e fazer alterações antes de imprimir sua guia.**

*Visualize a impressão*

*\*Caso a pop-up de visualização esteja bloqueada, consulte o 5º passo deste bloco, e veja como desbloquear no item 4.*

**Clique em** *VISUALIZAR IMPRESSÃO*  **para gerar e imprimir e/ou salvar a GRCSU**

# **Orientações Gerais**

- O pagamento poderá ser realizado nas casas lotéricas, Caixa Econômica Federal (CEF), ou qualquer banco de sua escolha.
- Independente da perda do prazo, a data de vencimento deve permanecer a mesma: 31/01/2024.
- O cálculo dos juros e multa são realizados EXCLUSIVAMENTE nas agências da Caixa, no setor de atendimento. Veja as orientações para o pagamento da Contribuição Sindical em atraso neste link: <http://www.snel.org.br/como-pagar-guias-da-contribuicao-sindical-em-atraso/>
- Caso sua dúvida persista, entre em contato conosco pelos telefones (21) 2533-0399 ou (21) 99290-5742, de segunda a sexta, das 9h às 18h.

Atenciosamente, **Equipe SNEL**

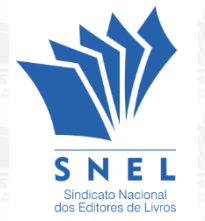